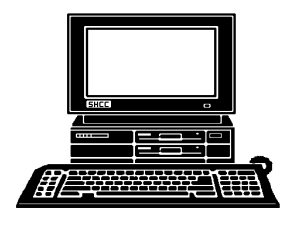

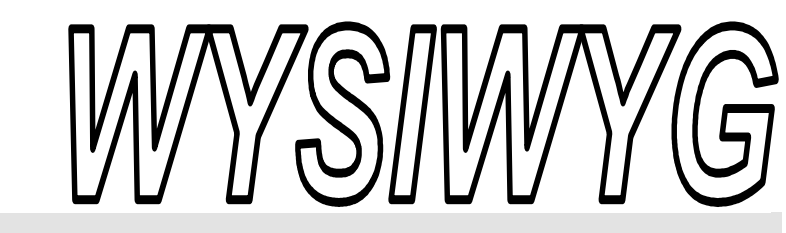

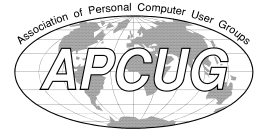

**March 2011 Volume 23, Issue 3** 

# *STERLING HEIGHTS COMPUTER CLUB*

PO Box 385 \$3.00 Sterling Heights, MI 48311-0385

## **TUESDAY March 1 March Main Meeting 7:30 PM**

**"Google: Internet Giant" presented by Kathryn Ribant Payne from Sterling Heights Public Library** 

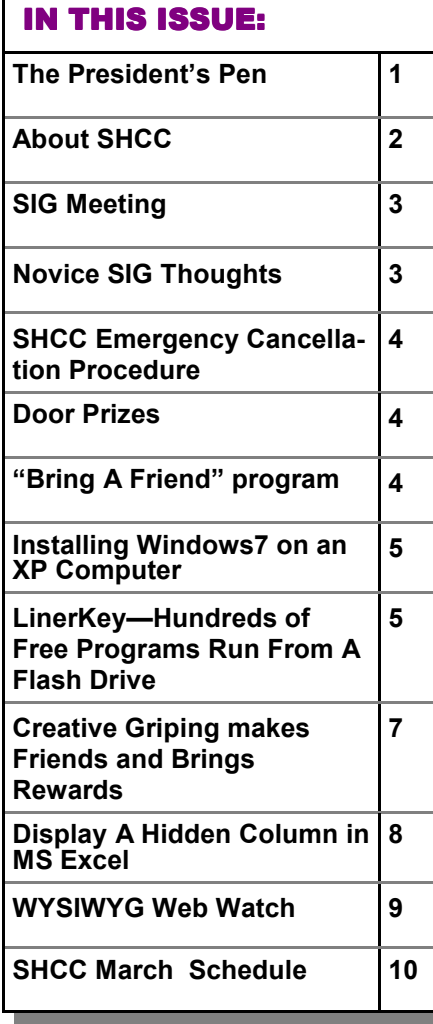

## **The President's Pen**   *by Don VanSyckel*

**W**elcome back after a month<br>
won't be another storm<br>
that dumps on us during meeting hiatus. Hopefully there won't be another storm night. If my memory serves me correctly, we only canceled one other meeting. Tuesday January 2nd 2001 the management at Carpathia Club didn't show up to open the building. There was a communication gap apparently and they thought because of the New Year's Day holiday we had changed our usual schedule to the second Tuesday. Not too bad out of 224 meetings we only missed two and both of those were out of our control.

Technology continues to march on. the hot area right now appears to be phones. Some people seem to do everything via their phone. I half expect a couple people I know to just sort of freeze up in place if their phone battery goes dead. Many of these people feel they are more connected. Possibly. I feel these people are so busy being connected observing other people's lives that they are not out there living their own life. It's sort of a voyeurism with consent.

All the useless texts, tweets, blogs, etcetera just produce a lot of digital trash out there in cyber space that have to be waded through to find valid useful information. I don't need 350 friends on my face book page to make

#### me feel as though my life has value. As people's lives adopt all the

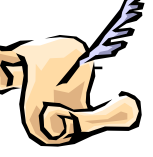

electron interactions, the real people interactions go down. While I've never been called a people person, I would much rather interact with people than with a keyboard and monitor.

I do agree that having a form of asynchronous communication is good; such as email and texting that you can read and answer when you have time. This is great for many things that are more fact based than interaction based. Sending out a notice about a meeting is fact based. Sending out an email to have a conversation and waiting for a reply is better handled either live or with a phone call.

I am trying to convince you not to isolate or insulate themselves from the people in your life.

Life is meant to be lived, not tweeted.

This month we are planning a snow free meeting day; we'll see if that happens. We are please to have Kathryn Ribant Payne of the Sterling Heights Public Library present "Google: Internet Giant". this promises to be an interesting and informative meeting. See you Tuesday.

 $A$   $A$   $B$   $B$   $C$ 

#### **THE WYSIWYG MARK AND THE WYSIWYG MARK AND THE WASHINGTON CONTROL**

**Guests and visitors are welcome. People can attend any SHCC meetings during two consecutive months before deciding to become a member or not. Meetings include the main meeting and SIGs. July and August don't count since there is no main meeting. Membership includes admission to all SHCC functions and the newsletter. Membership is open to anyone. It is not limited to the residents of Sterling Heights.** 

#### **DUES: \$25/YEAR**

### **Resource People:**

- Family Tree Firefox FoxPro Internet Explorer MS Publisher MS Word WordPerfect Spreadsheets
- Rick Schummer Don VanSyckel Rick Schummer - Rick Kucejko Rick Schummer - Rick Schummer

## **SHCC Coordinators:**

- Associate Editor Door prizes Greeter Newsletter publisher Rick Kucejko Windows SIG Program Coordinator Jerry Hess Publicity Resource People Mtg. Welcome desk. Jim Waldrop Web Page
- Rick Schummer Sharon Patrick Lindell Beck Jack Vander-Schrier Patrick Little open Don VanSyckel ner<br>
Fick Schummer<br>
Editor Rick Schummer<br>
Schwarter<br>
Editor Rick Schummer<br>
Sharon Patrick<br>
Lindell Beck<br>
publisher Rick Kucejko<br>
Digital Beck<br>
Digital Sharon Patrick<br>
Deople<br>
ordinator Jerry Hess<br>
People open<br>
Digital Inte

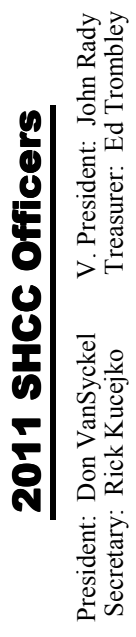

Four Month Meeting Schedule: As a member of SHCC, you can attend meetings of other clubs where we have reciprocating membership agreements, at no charge. **South Eastern Michigan Computer Organization (SEMCO) Other Computer Clubs: MARCH 2011 1 - SHCC -Internet Giant" by Kathryn Ribant– Payne of the Sterling Heights Library** 2 **-** COMP meeting 13 - SEMCO meeting 22 - Windows SIG **APRIL 2011 5 - SHCC "The Value of Linux" by Mr. Michael Rudas** 6 - COMP meeting 10 - SEMCO meeting MS Windows SIG **MAY 2011 LinkedIn – Part 2" by**  4 - COMP meeting 8 - SEMCO meeting MS Windows SIG **JUNE 2011 7 - SHCC** - Main Meeting 8 - COMP meeting 12 - SEMCO meeting MS Windows SIG

**CLUB ADDRESS:** PO Box 385, Sterling Heights, MI 48311-0385 **CLUB E-MAIL ADDRESS:** Info@SterlingHeightsComputerClub.org **CLUB WEB PAGE:** http://www.SterlingHeightsComputerClub.org

#### **Computer Club of Marysville and Port Huron (COMP)**

Time: 1st Wednesday, 7:00PM Place: Mackenzie Bldg, Room 201, St Clair Community College, Clara E McKenzie Library-Science Building, 323 Erie St. Port Huron, (810) 982-1187 Web Page: http://www.bwcomp.org Reciprocating: Yes

#### Time: 2nd Sunday at 1:30PM<br>Place: The Engineering Soc The Engineering Society of Detroit 20700 Civic Center Dr. Southfield, MI 48076 Suite 450 4th Floor Web page: http://www.semco.org Reciprocating: Yes The OPC Older Persons Com**mission) Computer Club**  Time: Every Tuesday at 10:00 Place: OPC in Rochester 248-656-1403. Web page: http://www.geocities.com/ Heartland/Village/1904/ No cost for residents to join or attend meetings. \$150 fee for non-residents Reciprocating: No

Newsletter submissions are due 10 days before the club meeting, but the earlier the better. They should be sent to :

- WYSIWYG Publisher 5069 Fedora, Troy, MI 48098
- OR at the e-mail addresses: newsletter@SterlingHeightsComputerClub.org
- 
- Unless stated otherwise, all materials contained in this newsletter are copyrighted by the Sterling Heights Computer Club. License is hereby granted to other clubs
- (non-profit) to reprint with credit.  $\rm (C)$

#### **The WYSIWYG was printed by STERLING PRINTING AND GRAPHICS, located at 35976 Mound, Sterling Heights, MI 48312.**

## **Special Interest Group:**

Windows SIG

MS-DOS (Main) IBM compatibles Intermediate users discuss various topics

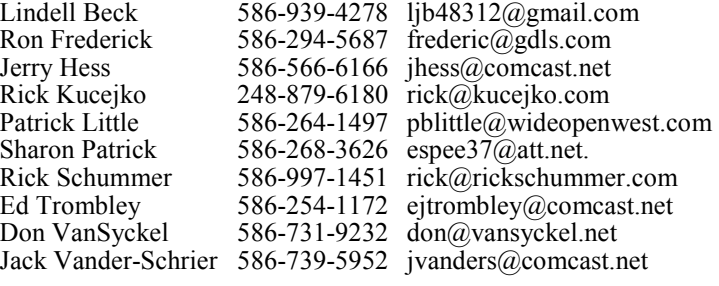

**3 - SHCC** - "**Being Social with Twitter, Facebook, and member Rick Schummer**

 **THE WYSIWYG March 2011** 

## **SIG Meeting SIG Meeting**

### **MS Windows SIG**

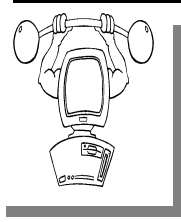

**T** he location for the Microsoft Windows SIG meetings will alternate between the Sterling Heights Public Library and the Clinton-

Macomb Public Library, since neither library will allow a pre-arranged monthly meeting to be scheduled for months in advance.

#### **In March the SIG meeting will be on Tuesday, March 22 at the Sterling Heights Public Library. (The date is subject to change so please check the web site prior to the meeting..)**

Intermediate level computer topics are discussed, aimed at users with some knowledge of computers. Questions and answers regarding your computer will be discussed as always.

For more information about the SIG, call or e-mail Jack Vander-Shrier (phone number is on page 2), or check the club web site.

 $A$   $A$   $A$   $A$   $A$ 

## **Location Of The Sterling Heights Public Library**

The Sterling Heights Public Library, at 40255 Dodge Park<br>Road, is located just south of<br>Ufica Road A large sign reading brary, at 40255 Dodge Park Road, is located just south of Utica Road. A large sign reading "City Center" marks the driveway to the library and parking. The Programming Center, where the meeting is held, is just inside the front door of the library.

## **Automatically Automatically Selecting Words In MS Word**

**W** hen you are editing your document, there are many times that Word tries to guess what you are doing and then document, there are many times that Word tries to complete your task for you. This helpfulness can be aggravating at times. One such instance is when you are trying to use the mouse to select text from the middle of one word to the middle of another. Whenever you click inside a word and then start dragging the mouse, Word assumes you want to make a selection. As soon as you move the mouse pointer outside the word, the program assumes you wanted to select the entire first word in which you originally clicked. If you want to ensure that Word doesn't make that assumption, you need to follow these steps to turn off the offending feature in Word 97 through Word 2003:

- 1. Choose Options from the Tools menu. Word displays the Options dialog box.
- 2. Make sure the Edit tab is selected.

*The Edit tab of the Options dialog box.* 

## **Novice SIG Thoughts**

There may be enough interest in<br>
reforming the Novice SIG at<br>
this time. This SIG would<br>
cover topics and address questions of here may be enough interest in reforming the Novice SIG at I this time. This SIG would interest to users new to computers. If you are confused by computer terminology and topics talked about at the main meeting or the Windows SIG, this SIG may be for you. To assess the interest level, if you are interested, please e-mail Rick Kucejko at rick@kucejko.com to express your interest in the SIG.

 We would also need a SIG leader for the SIG. If you have some basic

- *3.* Make sure the When Selecting, Automatically Select Entire Word check box is cleared.
- 4. Click on OK.

You can follow these steps if you are using Word 2007 or Word 2010:

- 1. Display the Word Options dialog box. (In Word 2007 click the Office button, then choose Word Options. In Word 2010 display the File tab of the ribbon, then click Options.)
- 2. Click Advanced at the left side of the screen.

*The Advanced area of the Word Options dialog box.* 

- 3. In the Editing Options area, make sure the When Selecting, Automatically Select Entire Word check box is cleared.
- 4. Click on OK.

*Copyright © 2011 by Sharon Parq Associates, Inc. Reprinted by permission. Thousands of free Microsoft Word tips can be found online at http://word.tips. net.* 

knowledge of computers, you would likely be qualified to do this. The SIG leader does not need to present at all the meetings, but then would need to schedule a meeting presenter.

It is anticipated from the previous Novice SIG, there would be a small number of people interested, thus, making the meetings small and informal, concentrating mainly on questions and very basic computer topics. If interested, contact Rick Kucejko. If interested in knowing more details about the leader position, talk to Don VanSyckel, the leader of the previous Novice SIG.

 $A$   $A$   $B$   $B$   $C$ 

#### **Door Prizes**

The SHCC offers door prizes at most regularly scheduled club meetings. In February the meeting was cancelled due to the he SHCC offers door prizes at most regularly scheduled club  $\overline{\phantom{a}}$  meetings. In February the weather.

中 中 中 中 中

### **Presenters Wanted**

The officers invite any member to make a presentation at the main meeting.

If there is some software you have been using and think others may be interested as well, or there is a computer topic you would like to present to other members, please call or e-mail Don VanSyckel. Making presentations is not that difficult. The hour goes by before you know it and there is always enough material to cover in a software package so that the hour is easy to fill.

If there is a topic you are interested in or something you would like demonstrated, please see any of the officers. They are always interested in what the members would like to see.

平 平 平 平 平

### **Club Record Changes Changes lub Changes**

To update your e-mail address,<br>phone number, etc., please<br>e-mail the club secretary at:<br>Secretary@SterlingHeightsComputer phone number, etc., please e-mail the club secretary at: Secretary@SterlingHeightsComputer Club.org. Using this address will provide the smoothest and quickest venue for any changes.

丹 丹 丹 丹 丹

## **SHCC Business**

## **Continued 'Bring A Friend Program' For The Improved Door Prizes**

The past "Bring A Friend" program has helped to bring now.<br>
visitors to our club. Thus, will continue this program for now. he past "Bring A Friend" program has helped to bring new  $\sim$  visitors to our club. Thus, we

 a member for a special door prize Bringing a new guest will still qualify drawing to be held before other door prize tickets are draw. The new person must fill out a new member sheet at the check-in desk. These special drawings will only be held in November and April.

Members who bring a guest between December 2010 and April 2011 will be put on a list, and then be eligible for the special drawing in April. Between May and November of 2011, eligibility will be for the November special drawing. If not present at the special drawing meeting, the member would automatically be added to the next special drawing meeting.

## **SHCC Emergency Cancellation cellation cellation**

I f a club meeting is canceled an email will be sent to members by an officer, or the coordinator if a SIG meeting, at least an hour before the scheduled start of the meeting. If you have an issue with your email call one of the officers or the coordinator of the SIG. Don't call too early, the decision might not be finalized yet. All members are encouraged to keep the club up to date with their email address.

平 平 平 平 平

For the months with the special drawing, at the end of the meeting we will draw for prizes from the 'special' door prize tickets first. As with all of our door prize drawings, the first ticket drawn will get the first pick from all the door prizes, including our special bonus prizes. After the special drawings, the remainder of the special door prize tickets which have not been drawn, will be added to the regular door prize tickets, and the regular door prize drawing will be held. Not all the special tickets may be drawn in the special drawing stage. The more friends you bring to the meeting, the more chances you have to win.

Members who are eligible for the special drawing will also get a regular door prize ticket for the regular door prize drawing. Thus, these members could get two door prizes at the meeting.

Friends who count for earning you a special door prize ticket must be 'new' to SHCC., and have never been to any SHCC meetings in the past.

 $P_1$   $P_2$   $P_3$ 

## **Member Classified Ads**

**Ads**<br> **S** end any classifieds to the<br>
WYSIWYG Publisher at the<br>
club's PO Box, or to his<br>
e-mail address posted on page 2 of WYSIWYG Publisher at the club's PO Box, or to his e-mail address posted on page 2 of the newsletter.

Ads are available to SHCC members and are limited to computer related items for non-commercial purposes. There is no charge for members classified ads.

 $\begin{picture}(60,6) \put(0,0){\vector(0,1){30}} \put(15,0){\vector(0,1){30}} \put(15,0){\vector(0,1){30}} \put(15,0){\vector(0,1){30}} \put(15,0){\vector(0,1){30}} \put(15,0){\vector(0,1){30}} \put(15,0){\vector(0,1){30}} \put(15,0){\vector(0,1){30}} \put(15,0){\vector(0,1){30}} \put(15,0){\vector(0,1){30}} \put(15,0){\vector(0,1){30}} \put(15,0){\vector(0,$ 

## **Installing Windows 7 On An XP Computer (If I can do it, you can do it.)**

*by* **Nancy Wallace – Sarasota PC Users Group**

**I** have a 2006 Dell laptop (32-bit) with an 80 GB hard drive and 1 GB of RAM. I have just successfully installed Windows 7 on this have a 2006 Dell laptop (32-bit) with an 80 GB hard drive and 1 LGB of RAM. I have just successcomputer with a few glitches which I managed to resolve.

Following Microsoft's advice, I downloaded and installed the free "Windows 7 Upgrade Advisor Setup". The Advisor "… scans your PC for potential issues with your hardware, devices, and installed programs, and recommends what to do before you upgrade". I attached all my peripherals and ran the Advisor. To my surprise, it told me to proceed – no immediate impediments in sight (I had expected to find that I didn't have enough space and RAM).

Next I backed up all my data files and programs using Microsoft's "Windows Easy Transfer for transferring from Windows XP (32 bit) to Windows 7"; I stored this backup file on an external drive.

Then I began the Windows 7 Install – no problems. I downloaded the latest AVG virus protection program and began to install Microsoft Office Professional 2007. Half way through the installation it stopped and told me I had run out of space. When the Windows 7 installation begins it stores all of your data files and programs in a Windows.old file on the hard drive. Since I didn't plan to try to recover my old XP environment, I was able to delete that file and gained about 13 GB in the process. Then I was able to restart the Office installation. No problems.

I soon discovered that my Dell Printer (924, all-in-one) needed a new driver for Windows 7 and there is none available. However, I found that I could download a Vista driver for this printer, run it in compatibility mode, and it worked just fine  $(g11AWeb32924EN.exe - I found)$ this info in a Dell Forum).

I continued to re-install all my other programs - Quicken, WinZip, Adobe Photoshop, Adobe Reader, Skype and Quilt Pro.

My Quilt Pro is a 1995 version and its Help file is written in HLP format. Microsoft no longer supports this format but provides a free HLP compatibility module which I downloaded without any trouble (WinHlp32.exe).

As I continue to use this program, I am encountering more and more "compatibility" issues – always related to storing and updating files. So I've decided it's time to upgrade to a Windows 7 compatible version.

Whenever I open Adobe Photoshop Elements 4, I get the message: "This program has known compatibility issues". When I "check for solutions online", it doesn't find any. However, it seems to work OK – so far, so good.

With Quicken I found I had to reregister my Bank and Credit Card company info before I could begin the Online Transfer functions – no problems there.

End result, my computer capacity is 70 GB – I now have 40 GB used and 30GB free. So, it looks like I don't need to buy a larger computer after all – yippee!

*This article has been obtained from APCUG with the author's permission for publication by APCUG member groups.*

**个 个 个 个 个** 

## **LinerKey - Hundreds of Free Programs Run From A Flash Drive**

*by Ira Wilsker* 

#### **WEBSITES:**

#### **http://www.liberkey.com http://www.liberkey.com/en/ suites/liberkey-ultimate.html http://www.liberkey.com/en/ catalog/browse.html**

**I** had previously written about the USB flash drive that I always carry with me as it is attached to my car keychain. That 2 GB flash had previously written about the USB flash drive that I always carry with me as it is attached to drive contains my frequently updated, malware scanners (Malwarebytes, SU-PERAntispyware, and others), as well as my emergency contact and medical information. I have also used it many times when I had the need to save or transport files. Now, I may be copying all of those files to a new, much smaller size but higher capacity 8 GB flash drive, as I now have a lot more files to carry with me. That is because

I recently found out about a new free flash drive utility LiberKey (www. liberkey.com) that is a freeware competitor to U3 and other flash drive utilities that acts as a graphical front end and manager for portable utilities.

Not being sure how much space I would eventually need on a USB flash drive to install all of my present files and the LiberKey files, I decided to use a newly purchased, small sized, 8 GB flash drive. Now that the price of flash drives has come down significantly over the past year, many local and online sellers are offering larger capacity, name brand flash drives at reasonable prices; I paid under \$15 for this 8 GB drive (recently on sale again for \$11), as well as purchased several 16 GB drives for less than \$25. That is quite a plunge in price as I paid

over \$40 for a 256 MB USB flash drive just a few years ago. With prices like these, more people will be carrying flash drives with them on a regular basis, and LiberKey would be a wise choice to enable the use of programs on the flash drive, rather than just using the drive for pure storage.

I started this process by downloading the LiberKey installer, a 3.82 MB executable, and installing it to the root of the flash drive. This utility provides the front end, or graphical user interface (GUI), and other functions that enables the LiberKey to function. The GUI can display a menu of the installed applications sorted by type either in a tabular format or as large icons, the choice being selected by clicking on the tiny icon in the top right corner of the menu window.

Once the front end has been installed on the flash drive, the user can either download manually any or all of the 302 free portable programs currently listed on the LiberKey website, or he can download one of the integrated bundles. The three bundles available, all of which contain a wide variety of programs which will automatically be catalogued and indexed by the LiberKey software are the Basic bundle, the Standard bundle, or the Ultimate bundle. The Basic bundle consists of a dozen free programs, which are a 37 MB download, and uses 113 MB of space when installed. The Basic bundle includes an audio player, CD burner, compression utility, photo editor, browser (Firefox portable), several office utilities, a password manager, and a video player. For those who want more than the Basic bundle, LiberKey offers a Standard bundle, which is much larger than the Basic, and includes 89 applications, which is a 176 MB download, and uses 468 MB of flash drive space when all are installed. The Standard bundle has everything the Basic bundle has, as well as dozens of additional applications that can provide much increased functionality, all of which can be run from the USB flash

drive. Being one who typically wants everything, I downloaded the Ultimate bundle, a comprehensive collection of 164 free portable utilities. This was a large download of 233 MB, and occupied 619 MB of space on the flash drive. These 164 applications can be used for almost all tasks for which someone would use a computer. With a fast internet connection, and a fast computer, it took about 30 minutes to download the Ultimate bundle and install all of the applications to the flash drive.

While the Ultimate bundle is very comprehensive, the bundle only comprises slightly more than half of the free applications available on the LiberKey website. Some of the additional portable applications that can be downloaded and installed on a flash drive with LiberKey include several of my desktop favorites, including IrfanView, VLC media player, OpenOffice, FoxIt PDF reader, Opera browser, Google's Chrome browser, some educational software, CCleaner, and many others. To download these portable versions, and automatically install them to the flash drive, open LiberKey from the flash drive, and then click on "LiberKey Tools" at the bottom right of the window. Choose "Browse the Applications Catalog", and a browser window will open that is synchronized with the utilities that are already installed on the flash drive while displaying a menu of all of the currently available applications, sorted by genre'. To make this quick and easy for the user, the synchronized web page uses a series of icons to guide the user. A "red +" indicates a category that includes new applications, while a "yellow up-arrow" indicates that within a category, there are updates available for programs already installed on the flash drive. Once a category is open, a "green check" indicates that an installed program is up-to-date, a "yellow uparrow" indicates a program that has an available update newer than what is installed on the flash drive, and a "white +" in a red circle indicates a

program not currently installed on the flash drive that is available for download and installation.

Upon selecting a new or updated application by clicking on it, a window opens with a detailed description of the program with an install link near the bottom of the window. That opens a "Launch Application" window where "LiberKey Creator" should be selected. This then opens "LiberKey Creator" which will automatically download and install the application to the flash drive, and update the LiberKey interface and directory. Multiple programs can be selected for installation before clicking "Install Selected Applications", which will also display the download and install process, as well as available space on the flash drive. One cute feature of this install utility is that if it displays a "green asterisk", the installer will check for an update before the download and installation. By my choice, between the installer, the Ultimate bundle, and the few dozen additional programs that I selected for LiberKey to download and install, I still have over 5 GB free on my drive.

With over 200 applications now installed on my flash drive, it is inevitable that many of them will frequently have updates available. Rather than having to manually check for updates, clicking on "LiberKey Tools" and then "Check Updates" will do just that, and display if any updates are available for the LiberKeys software or any of the installed software titles; if any are available, one click will automatically download and install the updates. Another button on the update window displays the number of additional applications that are available, and can directly open the LiberKey applications' web page where additional applications can be selected.

Now that I have about 200 applications installed on my new 8 GB flash drive, and I will always have that drive with me, it is unlikely that I will

#### **THE WYSIWYG March 2011**

come across a computer where I cannot do whatever I would want to do. I can now open, play, repair, convert, edit, or other wise use or manipulate any type of file with only what is on my flash drive, with no need to install anything on the computer. This is the epitome of convenience in that it would be unnecessary to install any software on any computer that I use, because I have it all. That is an enormous convenience.

In the short time that I have used it, LiberKeys is a most convenient and comprehensive free utility that everyone should use.

*This article has been obtained from APCUG with the author's permission for publication by APCUG member groups.*

中 中 中 中 中

### **Creative Griping Makes Friends And Brings Rewards**  *By Gabe Goldberg*

In a perfect world, there'd be no<br>problems with hardware, soft-<br>ware, or services; businesses<br>would be fully staffed with articulate n a perfect world, there'd be no problems with hardware, software, or services; businesses human beings ready to accommodate all requests, and every product would meet or exceed customer expectations. But that's not how things work on planet Earth in 2010. Instead, things break quickly or are badly designed; customer service is outsourced to faraway lands; and even when they're accessible, company staff often isn't responsive.

So what to do? Nobody I know is cut out for frontier living, self-sufficiency, and subsistence farming. That means we're all making the best of living in our techno-fragile and sometimes irritating culture. So let's have at it.

First, when life's little outrages intrude, avoid the temptation to accept them as unavoidable -- and, worse, unfixable. Just as slickdeals tips help you find bargains, a few techniques and some practice can remedy a bad situation or even turn it pleasant.

#### **Stay Calm and Be Convincing**

Complaining courteously to the right person with a specific remedy in mind can be rewarding. If a company Web site has a "Contact us" link, start there with an email or telephone connection. Be polite, identify yourself, mention how you're connected to the organization (current or potential customer, etc.), and describe your dissatisfaction.

If you're always happy after your initial dialogue with a company, you're a unique individual, and you can stop reading now! Too frequently, however, a first complaint contact goes nowhere. That's when to escalate. Calling may work but you'll likely deal with a low-level (and lowpowered) call center. So writing is better.

No matter how you're communicating -- phone, email, instant message, letter, online support chat -- keep records of contact names and what's said. These are essential for recapping, summarizing, and (especially) escalating. If it's a large company or you expect to have further contact with them, request a case or "ticket" number for tracing your request.

Use company Web sites, Google, and other online resources to identify and locate senior executives. Check Web site links such as "About us", "Press room", and "Investor relations". Write to the CEO by name and title, briefly describing, with a tone of regret, what went wrong. You certainly won't hear back in person from Ms/Mr. CEO, but

most large companies have an Office of the Chairman with staff to calm down and cheer up unhappy customers. Pursuing matters to the top works. After Starbucks' Web staffers were unresponsive to a complaint, escalating to the chairman resulted in an apology and a \$50 store card.

Remain courteous. Don't rant or threaten and surely don't overuse CAPITAL letters. That makes your message hard to read and look like a crude ransom note. No matter what you're told, emphasize that you're not angry at whoever you're speaking or emailing with and that you understand they're probably bound by company policies. Staying calm and cheerful sets you apart from most people and improves the odds of your getting satisfaction.

Be brief but complete. Provide enough history and detail to be clear and compelling but don't ramble or include non-essential details.

Be precise. Quote error messages, identify people involved, list event sequences so you're believable. When I complained that a Web site didn't use encryption for processing credit card information, the owner at first disagreed but when I proved my assertion, he was outraged – at his Webmaster, for botching security. He then asked what I'd intended to purchase and sent it to me free, along with other items.

Include good news. If you're a longtime customer, had a recent pleasant experience with the company, can praise a particular employee, or have ever recommended the company's products or services, say so. If whatever you're griping about was a mixed picture, begin by describing what you liked.

#### **Let Companies Turn Problems Into Rewards**

Raise issues when there's time and flexibility to remedy them. For example, when finalizing a stay at

#### **THE WYSIWYG MARCH 2011 March 2011**

Nemacolin, a luxury Pennsylvania resort, I was unhappy to learn that two signature restaurants would be closed during our planned stay. Instead of suffering in silence or -- with difficulty -- changing our travel dates, I politely contacted the general manager to suggest that guests be informed of such restrictions when initially making reservations. He agreed, and offered to have his Five-Diamond chef prepare a fantasy meal for us including anything we requested. His only advice was, "Challenge the chef." So we did – and the world-class chef and two assistants spent three hours serving us privately, with Champagne and cocktails, on a day that the restaurant was indeed closed. And -- as arranged in advance -- one of the most memorable meals of my life cost half the normal price of dining there.

So a problem identified early and solved graciously resulted in my being a huge fan of the resort, the general manager, and the chef.

Complaining, even to the top, doesn't always work. I've certainly been ignored -- received no response -- and received dismissive responses offering neither apology nor any gesture of atonement. When this happens, the final option is going public via Twitter, blogs, etc. Many companies monitor their online reputations and respond to credible complaints with remedies. But usually, company management values and responds to customer feedback; I've established cordial relationships with executives by identifying areas needing improvement. Writing letters is easy and inexpensive enough -- and after sending a few you'll have stock phrases that make it simple -- that it's worth doing to remedy all but the smallest problems.

Five minutes and a stamp has been a small price to pay for a \$50 Starbucks card, a unique luxury meal, Web site merchandise, and many hundreds of dollars' worth of refunds, merchandise, and services.

Gabe Goldberg has developed, worked with, and written about technology for decades. This article originally appeared on the slickdeals.net Web site, <http://slickdeals.net/>. (c) Gabriel Goldberg 2010.

This article appeared originally on the slickdeals.net Web site, <http:// slickdeals.net/>. (c) Gabriel Goldberg 2010. Permission is granted for re-

printing and distribution by non-profit organizations with text reproduced unchanged and this paragraph included. Please email slickdeals@gabegold.com when you use it.

*This article has been obtained from APCUG with the author's permission for publication by APCUG member groups.*

9 9 9 9 9

### **Display A Hidden First Column In MS Excel**

**EX**<br> **EXECUTE A** unhide columns. What isn't so<br>
easy is displaying a hidden<br>
column if that column is the left-most xcel makes it easy to hide and unhide columns. What isn't so **Leasy** is displaying a hidden column in the worksheet. For instance, if you hide column A, Excel will dutifully follow out your instructions. If you later want to unhide column A, the solution isn't so obvious.

To unhide the left-most columns of a worksheet when they are hidden, follow these steps:

- 1. Press **F5**. Excel displays the Go To dialog box.
- 2. In the Reference field at the bot tom of the dialog box, enter A1.
- 3. Click on OK. Cell A1 is now selected, even though you cannot see it on the screen.
- 4. Unhide the column. (In Excel 2007 or Excel 2010, display the Home tab of the ribbon and click Format | Hide & Unhide | Unhide Columns. In older versions of Excel choose Format | Column | Unhide.)

Another way to display the first column is to click on the header for column B, and then drag the mouse to the left. If you release the mouse button when the pointer is over the gray block that marks the intersection of the row and column headers (the blank gray block just above the row

headers), then column B and everything to its left, including the hidden column A, are selected. You can then unhide the column.

A third method is even niftier, provided you have a good eye and a steady mouse pointer. If you move your mouse pointer into the column header area, and then slowly move it to the left, you notice that it turns into a double-headed arrow with a blank spot in the middle as you position the pointer over the small area immediately to the left of the column B header. This double-headed arrow is a bit difficult to describe; it looks most closely like the double-headed arrow that appears when you position the pointer over the dividing line between column headers. It is different, however, because instead of a black line dividing the double arrows, there are two black lines with a gap between them.

When your mouse pointer changes to this special double-headed arrow, all you have to do is right-click and choose Unhide. Your previously missing column A magically reappears.

*Copyright © 2011 by Sharon Parq Associates, Inc. Reprinted by permission. Thousands of free Microsoft Excel tips can be found online at http://excel.tips.net.* 

#### **THE WYSIWYG MARK AND THE WYSIWYG MARK AND THE WASHING AND THE WARRANT OF THE WARRANT OF THE WARRANT OF THE WARRANT OF THE WARRANT OF THE WARRANT OF THE WARRANT OF THE WARRANT OF THE WARRANT OF THE WARRANT OF THE WARRANT O**

## **WYSIWYG WEB WATCH (www)**

**By Paul Baecker** 

webwatch@sterlingheightscomputer club.org

This column attempts to locate sites containing valuable, amusing and free content, with no overbearing pressure to purchase any-

thing. Send your favorite entertaining, helpful or just plain useless sites (a description is optional) to the eaddress noted above, for inclusion in a future WYSIWYG issue. Also check the SHCC web site ("Web Page Reviews") for previous gems.

Online etymology dictionary -- explanations of what our words meant and how they sounded hundreds of years ago.

http://www.etymonline.com

Lots of riddles, murder mysteries, I.Q. tests and brain teasers http://www.riddlenow.com/

Watch live and archived broadcasts of Detroit area bar bands, open mic nights, and trivia contests. http://livedetroit.tv

Collection of drink recipes using a common soft drink as a mixer. http://www.7up.com/entertainment/

Use browser add-in to easily store, search, tag and share web pages that you have visited, captured in real time as a screenshot and as searchable full text and archived on your PC. http://www.hooeeywebprint.com

Linux technology reference: 200+ categories, 900+ links to 100+ sites, comprehensive and easily accessible information about Linux and other free software.

http://www.makelinux.net/reference

French photographers Yves Marchand and Romain Meffre set out to document the decline of an American city. http://blogs.denverpost.com/ captured/2011/02/07/captured-theruins-of-detroit/2672/

Free tool to create a bootable DVD containing exact duplication of your Win 7 installation disc in case something happens to the original. http://store.microsoft.com/Help/ISO-Tool

No need to go grocery shopping. Let's see what you can create with what is already in your kitchen. http://www.myfridgefood.com

Survive attacks with snowball guns. http://www.pahgawks.com/games/ snowball-fight-2/

Pics and descriptions of lighthouses around the Great Lakes. http://lighthouse.boatnerd.com

Timely strategy & tactics, news, indepth features, expert reviews, opinionated blogs, newsletters and digital issues on an array of key enterprise technologies.

http://www.networkcomputing.com

Read the time, just like any other digital clock, except using a show of words instead of numbers. http://www.seenandshared.com/wordclock.htm

Created under the premise that vegan cooking can be made without extensive ingredient lists and involved recipes.

http://theveganstoner.com

News, articles, and extensive gallery of narrow gauge railways throughout the world. http://www.narrow-gauge.co.uk

Find out what files, registry keys and other objects processes have open, which DLLs they have loaded, and more. This uniquely powerful Process Explorer utility will even show you who owns each process. http://technet.microsoft.com/en-us/ sysinternals/bb896653

Collect all the hidden eggs to save your species while attempting to escape the pyroclastic wall of doom. http://www.pixeljam.com/dinorun/

Astronomy picture of the day. http://antwrp.gsfc.nasa.gov/apod/

A challenging game of tracing shapes. http://shapetrace.lv.com

Simple length, temperature and weight conversion tool. http://convert.francepropertyshop.com

Collection of free short (2 pages) and long (over 100 pages) training & reference materials for MS Office products dating from 2010 versions to as far back as 2000 versions, in .pdf format.

http://www.mousetraining.co.uk/msoffice-training-manuals.html

平 平 平 平 平

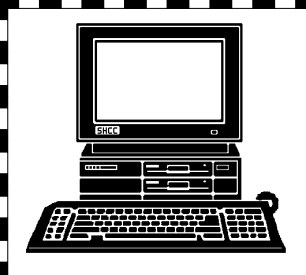

# **STERLING HEIGHTS COMPUTER CLUB**

PO Box 385 Sterling Heights, MI 48311-0385

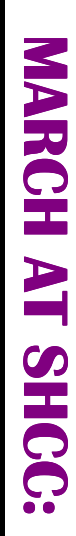

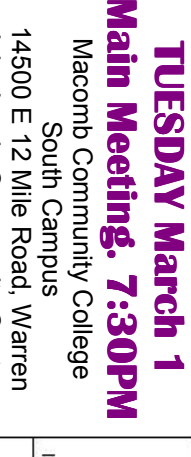

Ę

**Ribant Payne from Ster**presented by Kathryn **presented by Kathryn "Google: Internet Giant"**  Ribant Payne from Ster-"Google: Internet Giant" John Lewis Community Center John Lewis Community Center (Enter from Hayes Road) (Enter from Hayes Road) 12 Mile Road Matun Resol **MaicEd** übere Rass  $-13.4^{n-102}$ <u>Giovanni I</u> Hayes Read

(Building K)

(Building K)

**TUESDAY March 22 MS Windows SIG TUESDAY** 

**SIG**

**Library** 

**ling Heights Public** 

Public

ling Heights

 Public ibrary . MS Windows SIG 7:00PM at the Sterling Heigh 7:00PM at the Sterling Heights Public ibrary. **March 22** 

Mr. Michael Rudas In April, the meeting topic will be "The Value of Linux" by **Mr. Michael RudasIn April, the meeting topic will be "The Value of Linux" by**